## **CUPRINS**

- 1. Prezentare generala
- 2. Locatii
- 3. Persoane
- 4. Contracte de arenda
- 5. Contracte de schimb
- 6. Alte informatii
- 7. Inscriere drepturi anuale
- 8. Plati
- 9. Facturare
- 10. Liste
- 11. Gestionare documente atasate
- 12. Administrare aplicatie : utilizatori, drepturi de acces

## I. Prezentare generala

Obiectivele avute in vedere la proiectarea si realizarea aplicatiei au fost

- $\triangleright$  Evidenta locatiilor aflate in proprietate.
- $\triangleright$  Evidenta locatiilor tertilor, persoane fizice sau juridice, care pot fi primite in arenda
- $\triangleright$  Evidenta contractelor de arenda, de schimb de terenuri sau cedate in arenda
- $\triangleright$  Urmarirea la nivel de an agricol a arendei datoria si platile efectuate
- $\triangleright$  Emiterea de facturi prin atasarea unei aplicatii complete de facturare
- $\triangleright$  Gestionarea documentelor implicate (scanate)
- $\triangleright$  Sincronizarea cu aplicatia de evidenta contabila
	- o Inscrierea cheltuielii cu arenda si a datoriei la nivel de an agricol
	- o Evidenta facturilor de arenda emise
	- o Evidenta impozitului din arenda, care trebuie declarat anual cu in declaratia D205
	- o Liste de verificare balante si liste de solduri la nivel de an agricol
	- o Liste de verificare pentru locatiile aflate in proprietate
- $\triangleright$  Furnizarea unui set larg de criterii de selectie si filtrare
- $\triangleright$  Posibilitati de analiza la nivel de grup de firme, prin optiunea de a inscrie datele mai multor societati in aceeasi baza de date
- $\triangleright$  Sunt memorate modificarile facute pentru a putea face justificari in cazul aparitiei unor probleme in introducerea datelor
- $\triangleright$  Realizarea unui sistem configurabil de drepturi de acces aplicat la nivel de utilizatori si de proceduri

Datele sunt stocate pe server MYSQL.

Upgrade-ul aplicatiei se va face automat pe internet.

#### II. Locatii

Caracteristicile generale ale unei locatii sunt localitatea, suprafata, tarlaua si parcela, vecinatatile, categoria de teren, proprietarul precum si actele care dovedesc proprietatea. Exista un camp de stare, cu doua valori : activa sau vanduta. De o locatie se pot atasa documente scanate.

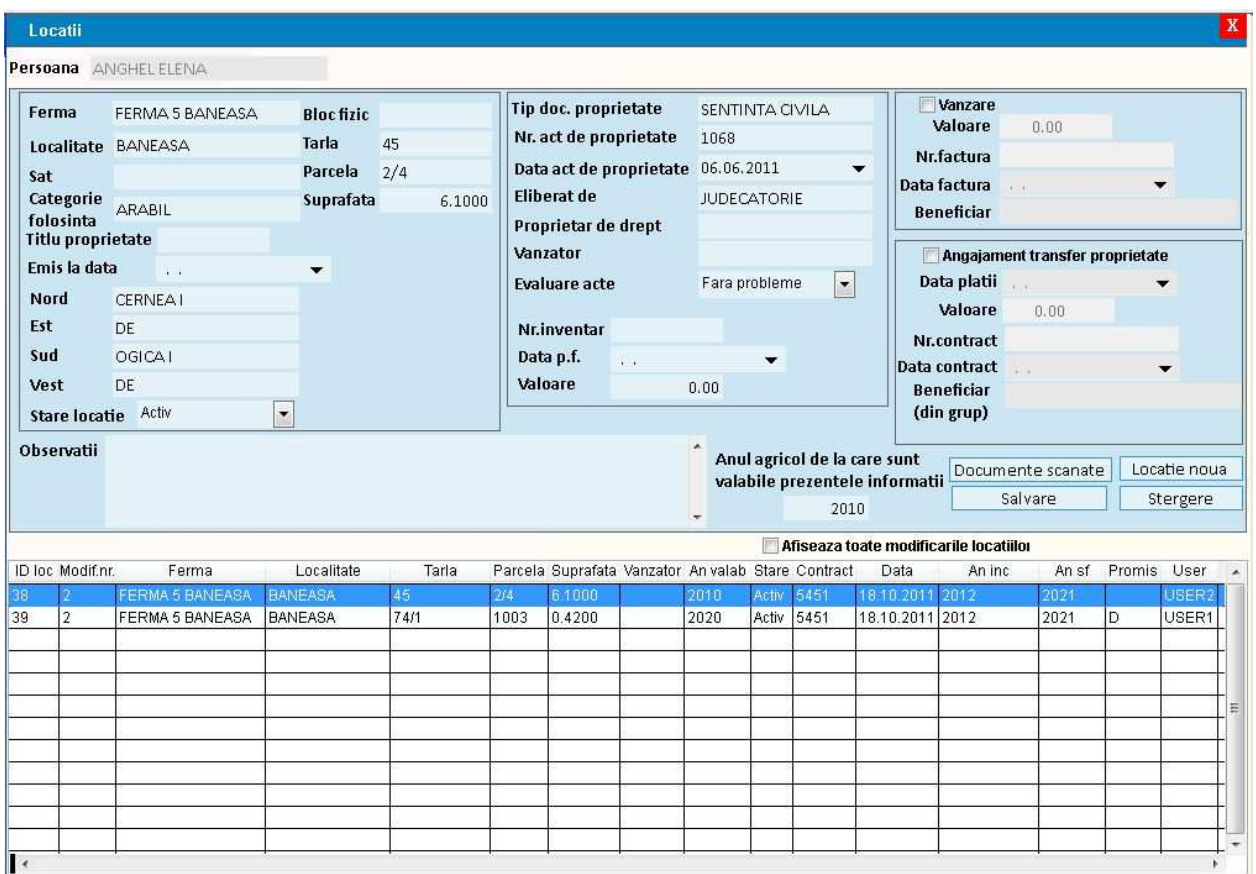

Exista doua tipuri de locatii.

Locatiile proprii au fost achizitionate si inscrise in partimoniul societatii ca terenuri. Pentru acestea se vor prelua suplimentar numarul de inventar, valoarea si vanzatorul. Daca locatia este vanduta, se pot inscrie factura de vanzare, cumparatorul si valoarea de vanzare.

Pentru aceste locatii s-a prevazut posibilitatea de a scoate o lista utila si pentru sincronizare cu aplicatia de evidenta contabila.

Locatiile tertilor, persoane fizice sau juridice, vor fi folosite pentru a incheia contracte de arenda. Se pot intocmi contracte de angajament de vanzare pe aceste locatii, caz in care in aplicatie se vor inscrie contractul, suma platita si data platii.

 Aplicatia atentioneaza in cazul in care tarlaua si parcela nu sunt unice in cadrul aplicatiei (se regasesc si la alt proprietar).

#### III. Persoane

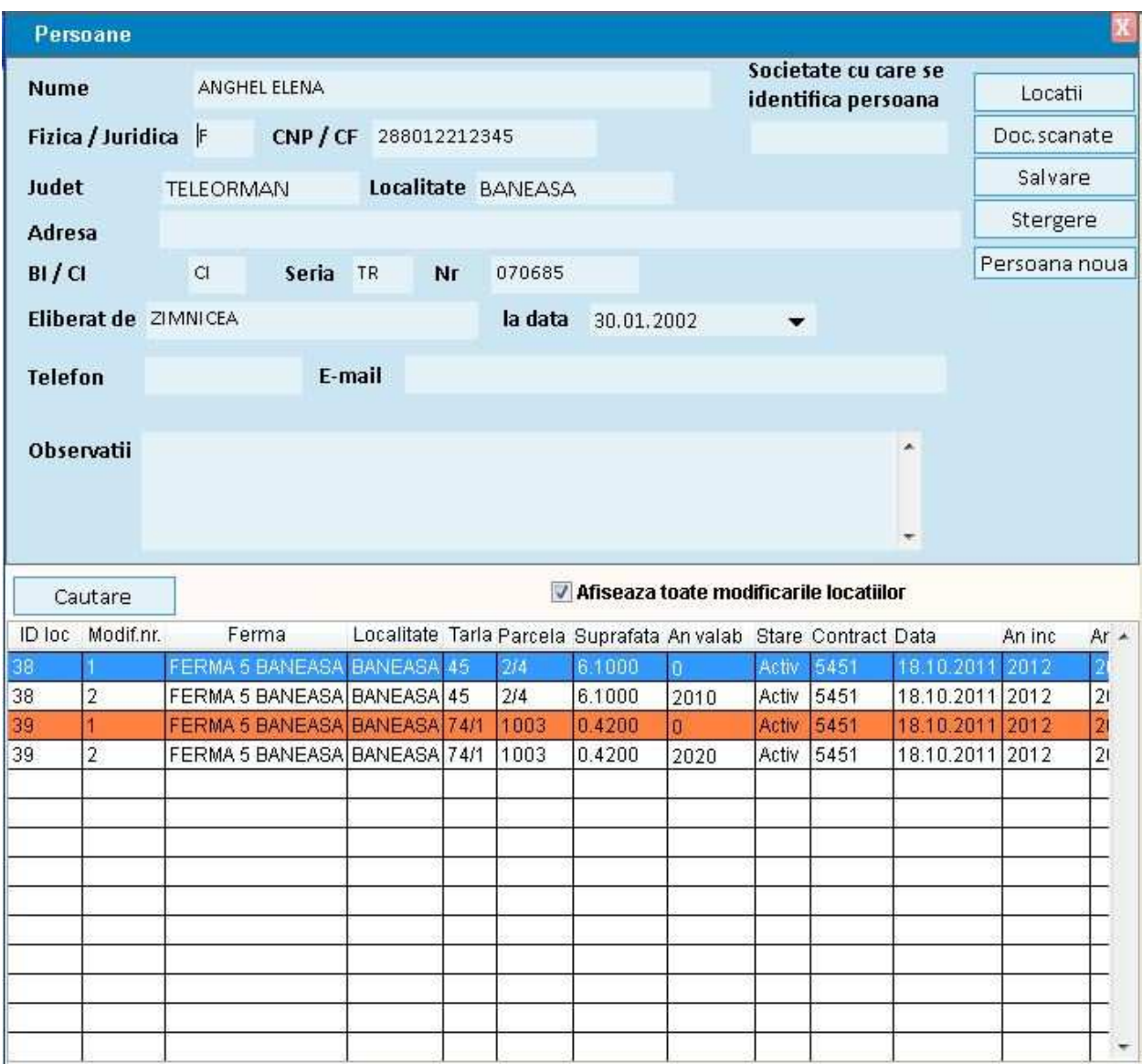

Persoanelele, fizice sau juridice, au in proprietate locatiile.

Informatiile preluate de aplicatie referitoare la persoane sunt tipul (fizica/juridica), CNP/CF, adresa completa, alte informatii de legatura si observatii.

De o persoana se pot atasa documente scanate.

Un caz particular este cel in care persoana introdusa este chiar societatea pe care se lucreaza – pentru a introduce locatii in proprietate. Se va face legatura intre persoana si societate folosind comboul "Societate cu care se identifica persoana".

Unei persoane i se ataseaza una sau mai multe locatii.

## IV. Contracte de arenda

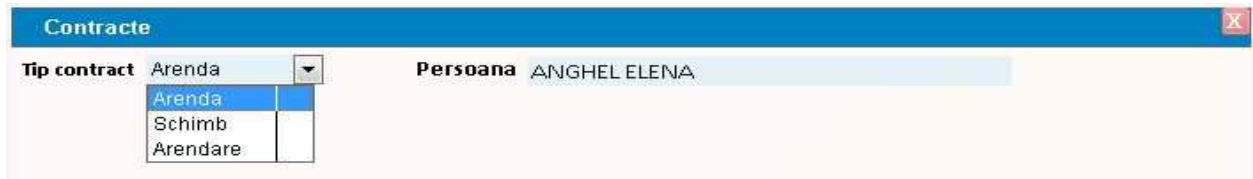

Contractele de arenda se incheie la nivel de ferma (punct de lucru).

Informatiile preluate de aplicatie referitoare la contracte de arenda sunt persoana, ferma, numarul si data contractului, perioada de valabilitate, data in ani agricoli (an inceput, an sfarsit), starea (normal, anulat, terminat) si observatii. De un astfel de contract se pot atasa documente scanate.

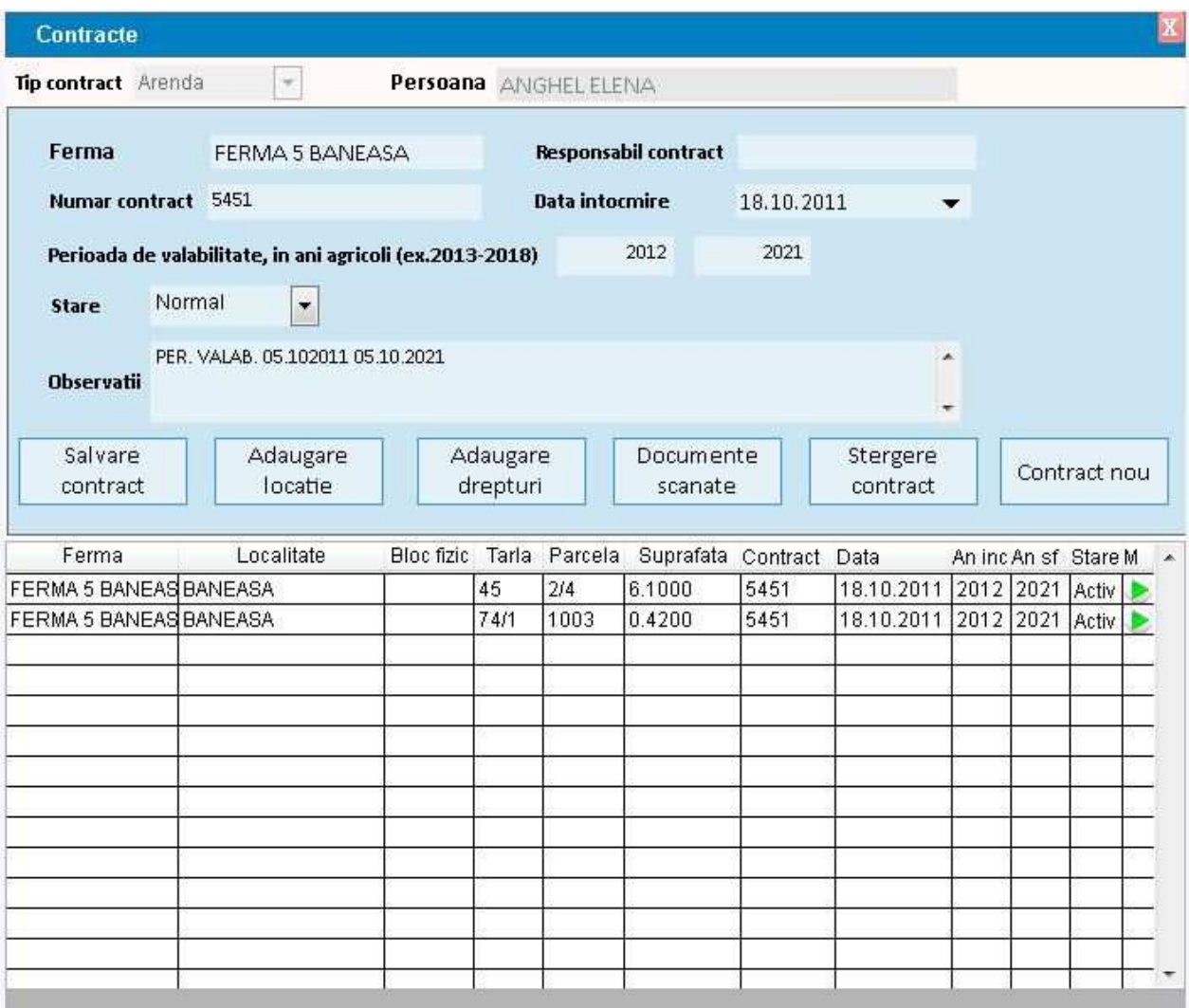

Optiuni de introducere

- $\triangleright$  Butonul 'Salvare contract' permite salvarea datelor dupa introducerea sau modificarea unui contract. Pentru modificarea unui contract existent se va apasa dublu-click pe grid
- $\triangleright$  Butonul 'Adaugare locatie' permite atasarea de contract a uneia sau mai multor locatii aflate in proprietatea persoanei cu care se incheie contractul. Atasarea se face prin bifare in coloana 'Sel'. Dupa atasare, pentru memorare se apasa butonul 'OK'.
- $\triangleright$  Butonul 'Adaugare drepturi' permite introducerea la nivel de an agricol a drepturilor de arenda (cantitate/ha) pe intreaga perioada contractuala. Drepturile pot fi modificate/sterse ulterior la nivel de an agricol.
- $\triangleright$  Butonul 'Scanare documente' permite atasarea de documente la nivel de contract
- $\triangleright$  Butonul 'Stergere contract' permite stergerea unui contract dupa ce s-au facut verificarile necesare, ex sa nu fie inscris ca datorie de plata sau sa nu existe plati pe el, caz in care se vor anula intai celelalte inregistrari
- $\triangleright$  In grid exista o coloana, numita M daca se da dublu click pe sageata verde existenta in casuta din dreptul contractului, se deschide un form care permite stergerea unuia sau mai multor ani agricoli din perioada contractuala fara a o modifica pe aceasta

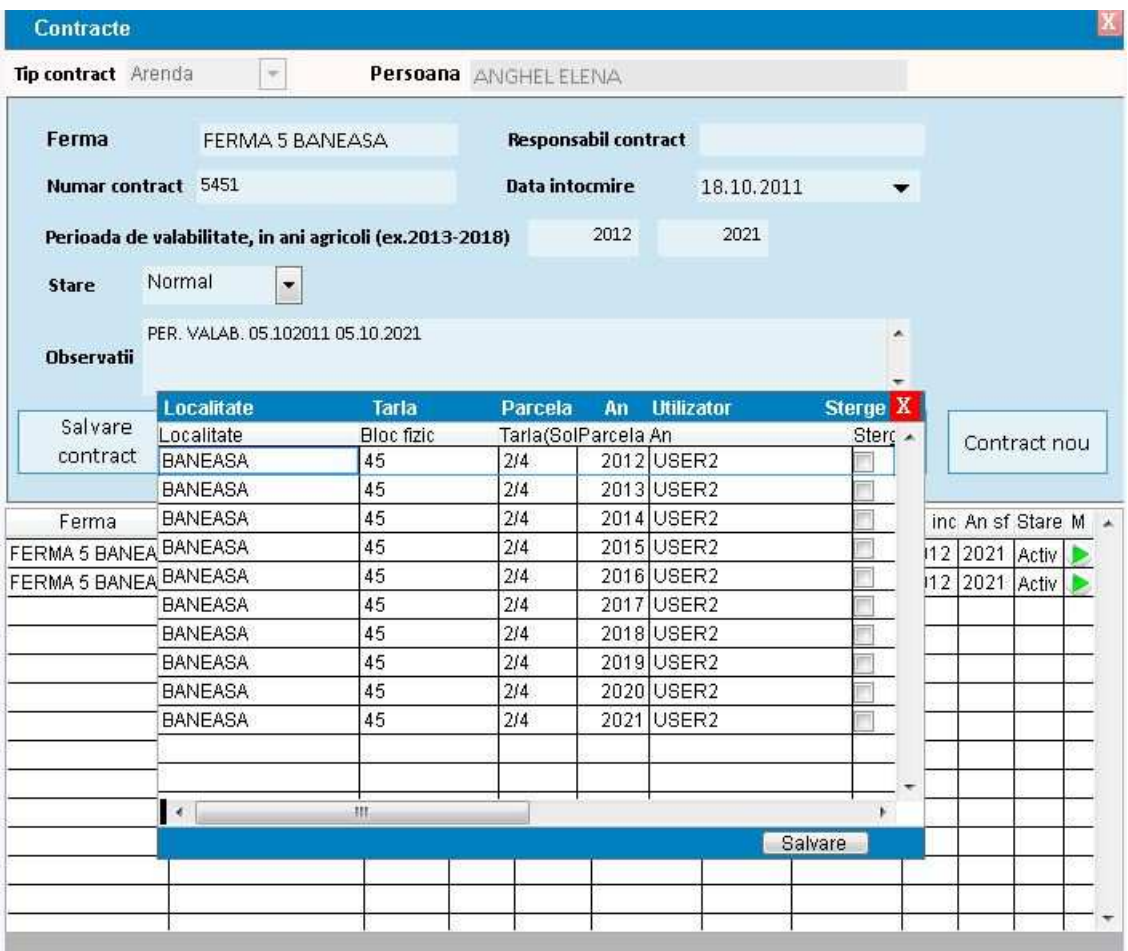

## V. Contracte de schimb

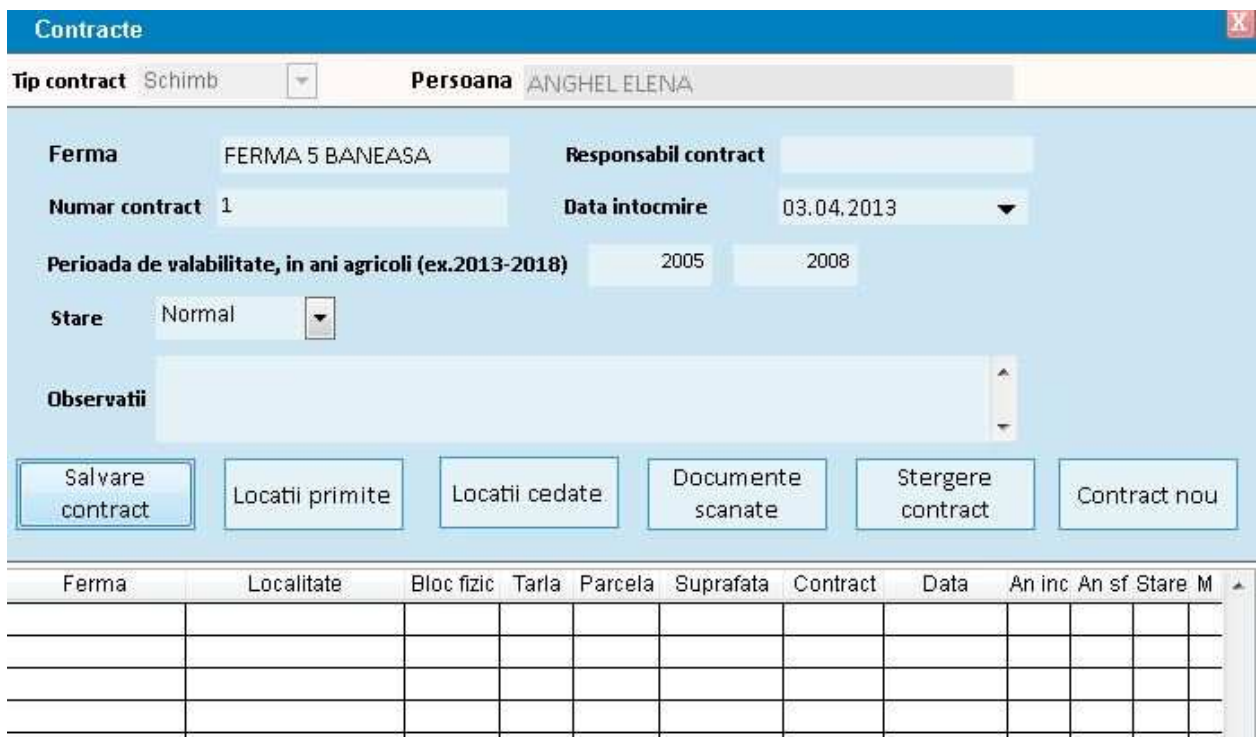

Sunt contracte fara valoare.

 Suprafata data la schimb de catre cele doua persoane care incheie trebuie sa fie egala. Se vor specifica pentru fiecare persoana un numar de locatii care intra in cadrul contractului de schimb.

Informatiile generale sunt aceleasi cu cele preluate la contractul de arenda

Optiuni de introducere diferite fata de contractul in arenda

- $\triangleright$  Butonul 'Locatii primite' permite atasarea de contract a unor locatii care apartin unei alte persoane
- Butonul 'Locatii cedate' permite atasarea de contract a unor locatii care vor fi lucrate de alta persoane
- Dispare butonul 'Adaugare drepturi', schimbul fiind considerat fara valoare

## VI. Alte informatii

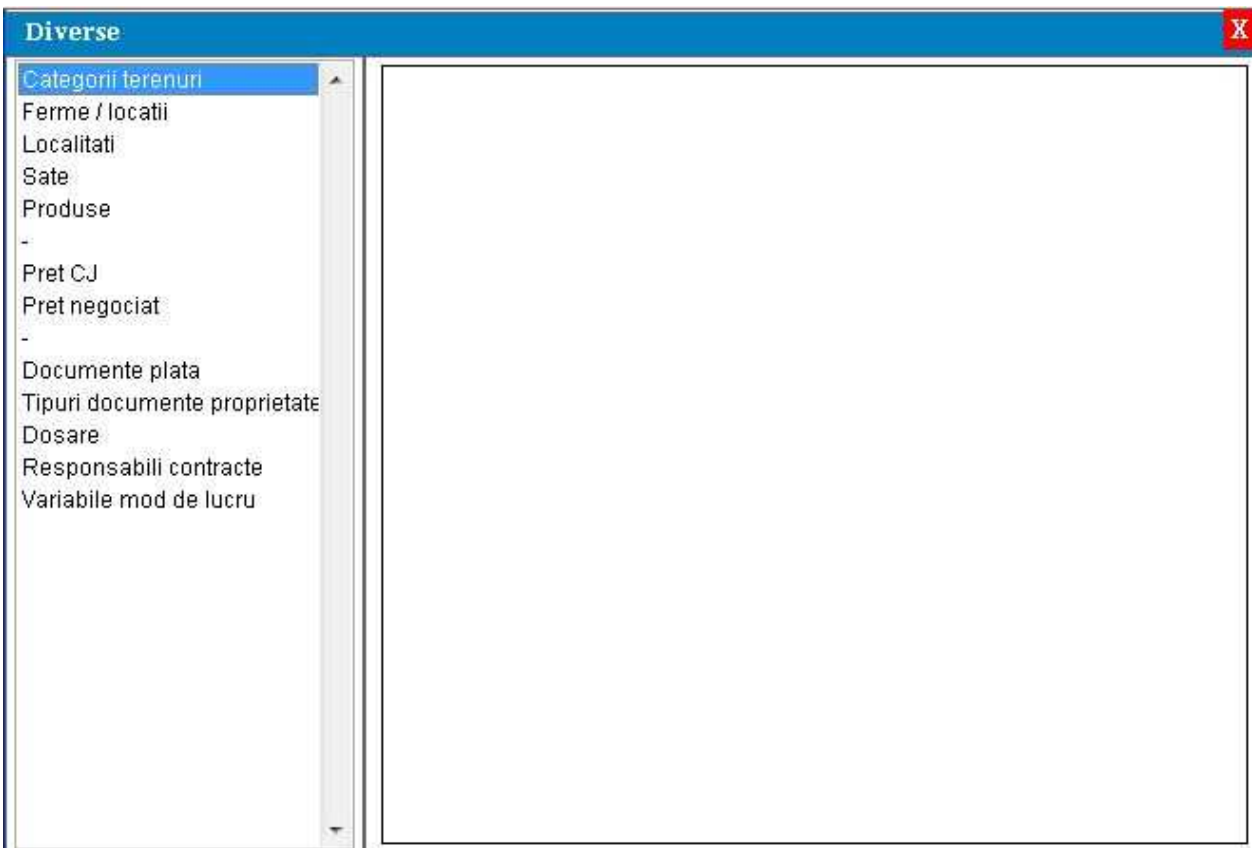

#### Se refera la

- $\triangleright$  Categorii de terenuri
- $\triangleright$  Ferme –denumire si judet
- $\triangleright$  Localitati denumire si judet
- $\triangleright$  Sate
- $\triangleright$  Produse
- $\triangleright$  Pretul indicat de Consiliul judetean pentru fiecare an agricol, la nivel de judet, se inscrie pretul/kg al produselor care vor fi date ca plata pentru contractele de arenda. Acest pret va fi folosit pentru calculul impozitului pe venitul din arenda
- $\triangleright$  Pretul negociat pentru fiecare an agricol si produs folosit ca plata pentru contractele de arenda se vor inscrie pretul/ha platit in numerar pe o cantitate echivalenta de produs/ha precum si pretul/kg de produs pentru plata in natura, pe baza de factura
- $\triangleright$  Documente de plata tipuri de documente pe care se face plata contractelor in arenda
- $\triangleright$  Tipuri documente de proprietate
- $\triangleright$  Dosare denumire de registre jurnal partiale
- $\triangleright$  Responsabili contracte

 $\triangleright$  Variabile mod de lucru – se pot configura variabile ale aplicatiei precum conturile contabile de utilizat in contari directe catre aplicatia de evidenta contabila (procedurile de contare automata sunt configurabile pentru fiecare client si reprezinta o extensie a aplicatiei subiect al unei dezvoltari ulterioare achizitiei aplicatiei)

### VII. Inscriere drepturi anuale

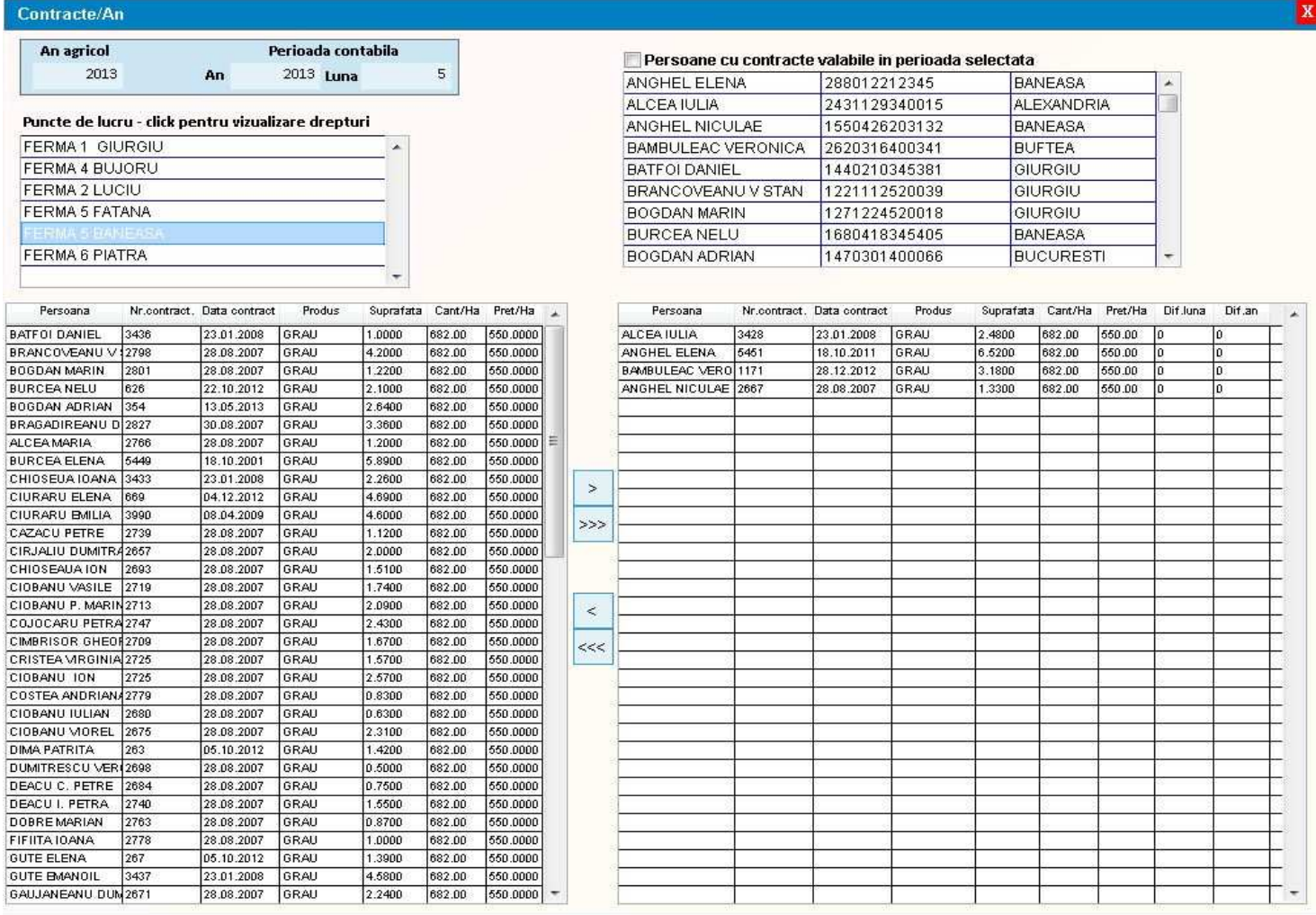

Permite inscrierea si calcului datoriei din contractele de arenda la nivel de an agricol.

Ca informatii obligatorii se vor indica luna si anul contabil pentru care se face inscrierea.

Aplicatia permite ca pentru un contract de arenda sa pot inscrie intr-o luna contabila o valoare initiala a datoriei iar in luni contabile ulterioare modificari ale datoriei.

 Ca si cauze pentru modificarea datoriei pe contractul de arenda la nivelul unui an agricol putem retine

- modificarea suprafetei locatiei in urma unor masuratori ulterioare

- modificarea drepturilor contractuale (cantitate/ha) prin renegociere sau corectie de erori sau eliminarea locatiei de la plata pe anul respectiv
- modificarea perioadei contractuale
- modificarea pretului/ha oferit de societate ca plata

 Datorita faptului ca aceste modificari pot apare inclusiv ulterior platii partiale sau totale a datoriei s-a introdus si posibilitatea inscrierii unor corectii valorice (right-click pe gridul care prezinta datoriile contractuale inregistrate)

Procedura permite filtrari la nivel de ferma sau persoana.

 Datele sunt prezentate in doua griduri. In cel din partea stanga sunt prezentate contractele de arenda inca neinregistrate ca datorie anuala sau, cu culoare diferita, contractele care au suferit modificari pe parcurs si aceste modificari inca nu au afectat datoria de plata. In partea dreapta sunt prezentate contractele inregistrate ca datorie contractuala, avand pe coloana distincta diferentele valorice (corectiile) anterior introduse.

 Inscrierea sau stergerea contractelor ca datorie din arenda se face usor, utilizand patru butoane cu semnificatie clara.

#### VIII. Plati

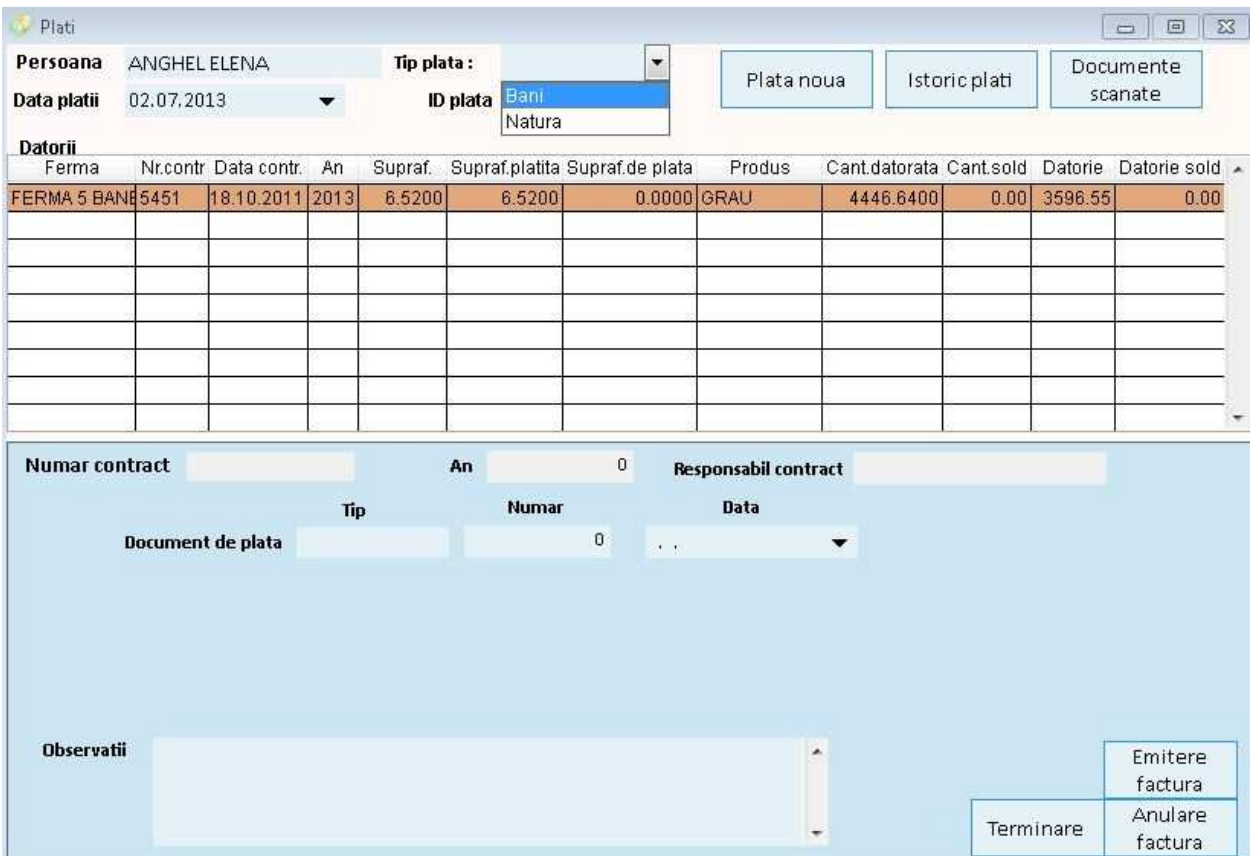

Platile pot fi in numerar sau in natura.

Se selecteaza o persoana si un tip de plata.

 Se alege un contract de arenda pe nu an agricol, care urmeaza a fi platit, dintr-un grid care evidentiaza in clar datoria si soldul ramas.

#### 1. Plata in numerar

 Valoarea totala de plata se obtine pornind de la suprafata ce se plateste, suma/ha platita de societate.

 Se va calcula impozitul agricol determinand baza de impozitare prin aplicarea asupra valorii totale a cotei forfetare (25%).

Se va plati diferenta intre valoarea totala si impozitul calculat.

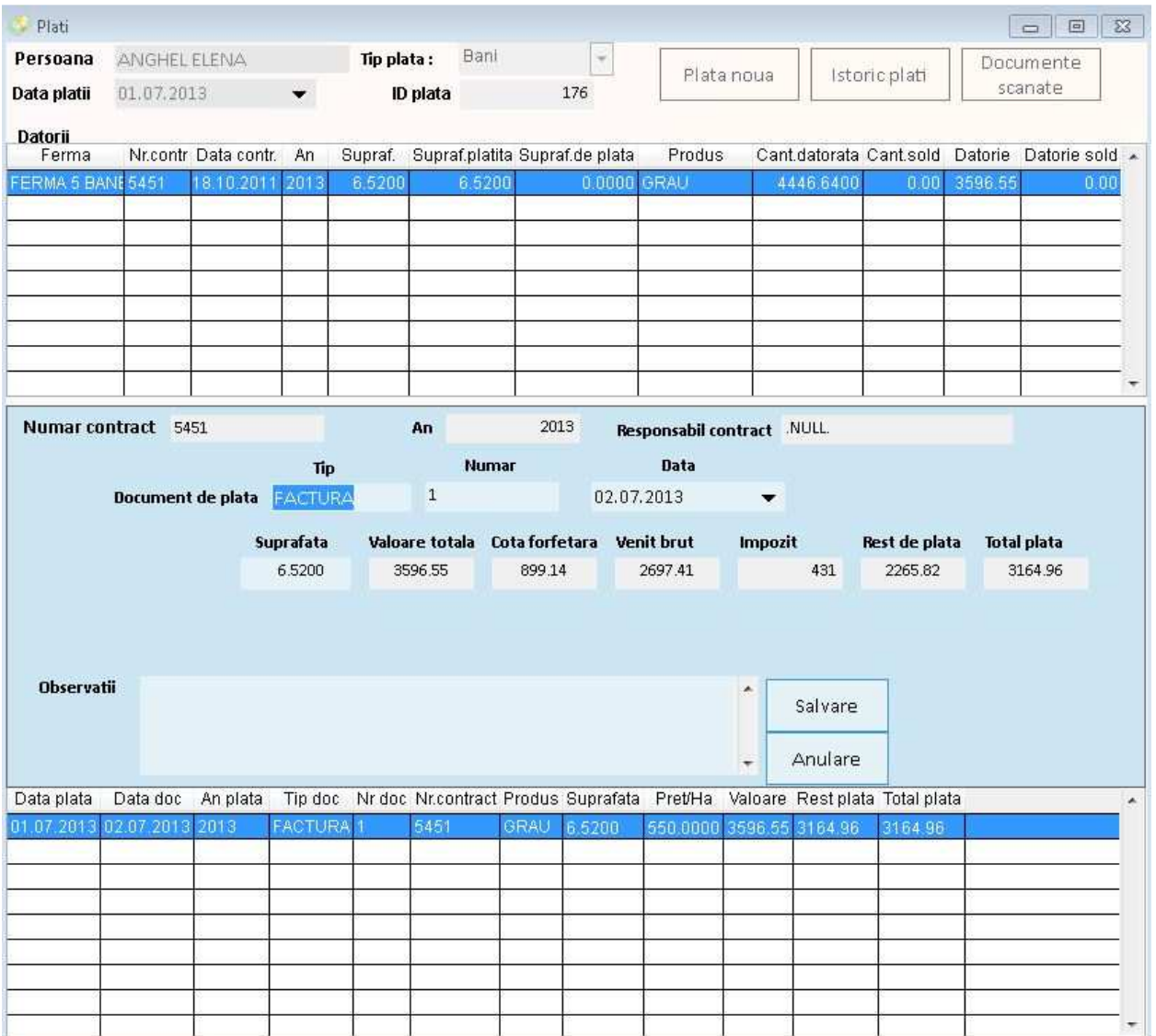

#### 2. Plata in natura

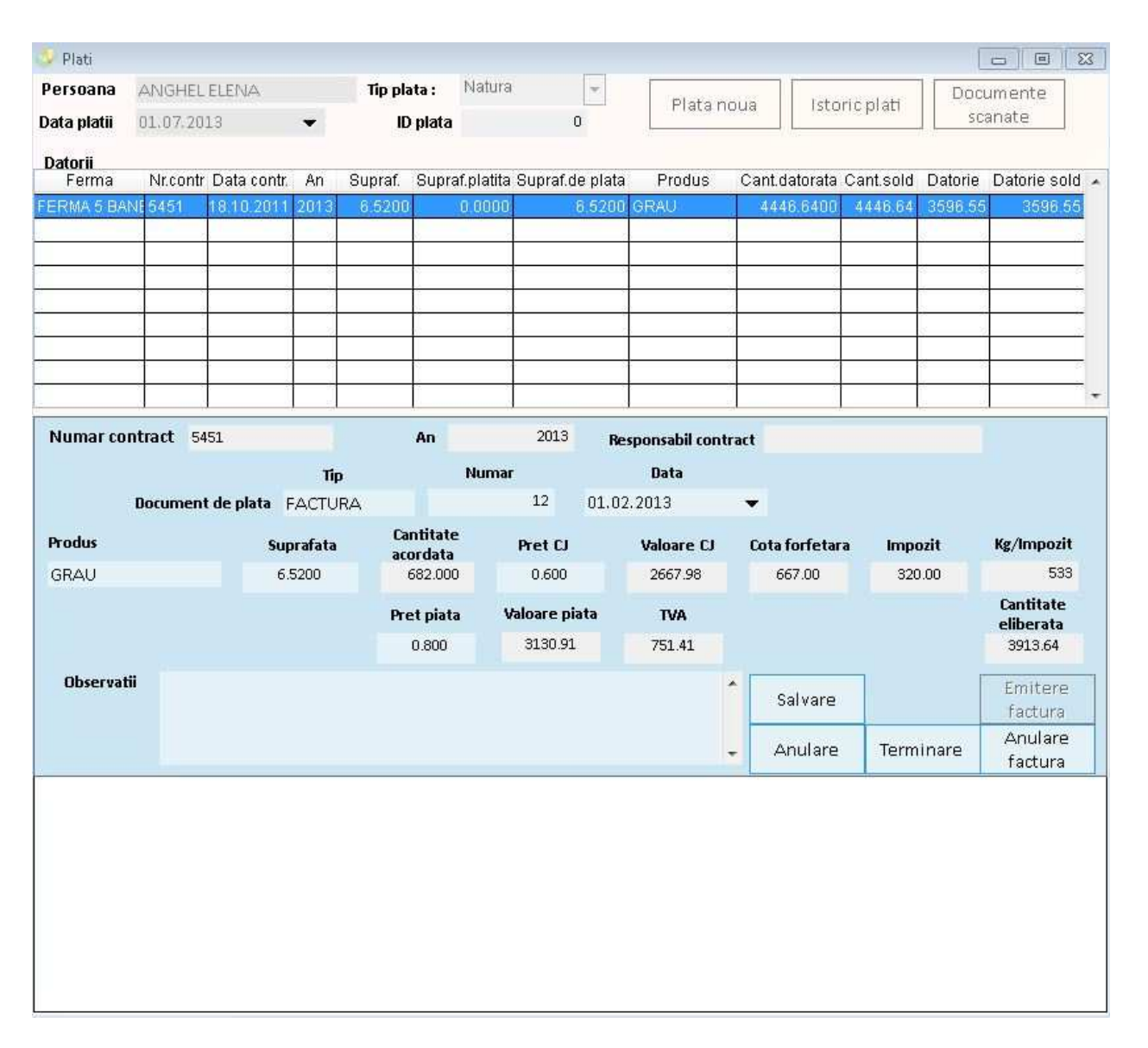

 Impozitul agricol se va calcula pornind de la suprafata ce se plateste, cantitatea de produs/ha negociata, pretul stabilit de consiliul judetean si cota forfetara (25%). Acest impozit se converteste in cantitate de produs care se scade din cantitatea totala care a fost negociata. Factura si implicit totalul de plata vor porni de la cantitatea ramasa si pretul/kg stabilit la nivel de societate.

 Dupa inscrierea platilor pe baza de contracte de arenda neachitate, se poate emite automat factura.

## IX. Facturare

Modulul de facturare atasat aplicatiei este o aplicatie completa care permite

- $\triangleright$  Inscrierea informatiilor despre societate utile
- $\triangleright$  Specificarea seriilor de facturi
- $\triangleright$  Completare de informatii despre beneficiari
- $\triangleright$  Informatii auxiliare pentru facturare
- $\triangleright$  Inscriere de tipuri de servicii cu seturi de contari predefinite

### X. Liste

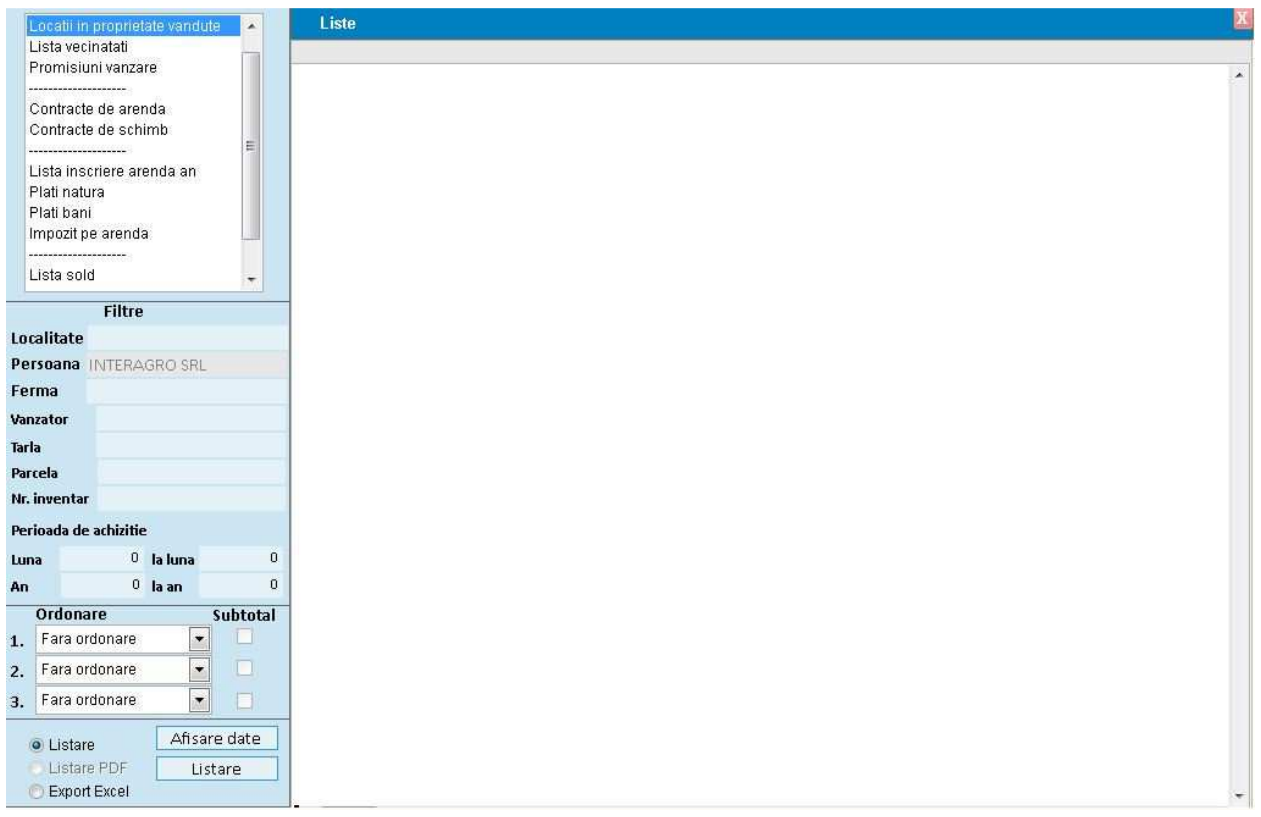

Pentru fiecare lista exista cate un set de filtre (optiuni) si posibilitati de ordonare Informatiile listate pot fi exportate in Excel.

- $\frac{1}{2}$  Locatii in proprietate Permite vizualizarea principalelor informatii despre locatiile aflate in proprietate
- $\downarrow$  Locatii in proprietate vandute
- $\frac{1}{2}$  Promisiuni vanzare
- $\Box$  Contracte de arenda
- $\bigcup$  Contracte de schimb
- Lista inscriere arenda an
- $\blacksquare$  Plati in natura
- $\blacksquare$  Plati in bani
- $\frac{1}{2}$  Lista sold

Afiseaza la o data specificata, pentru un an agricol, componenta datoriei de plata a arendei, pe persoane si contracte.

- **Lista rulaje** balanta
- $\frac{1}{2}$  Afiseaza pe o perioada indicata, pentru un an agricol, situatia datoriei de plata a arendei, pe persoane si contracte, sub forma de balanta, cu sold initial, debit, credit, sold final. In forma desfasurata se pot vedea documentele de plata.
- $\downarrow$  Lista facturi
- $\downarrow$  Lista vecinatati

Permite vizualizarea unor informatii auxiliare despre locatiile aflate in proprietate, precum vecinatatile si indicatia daca locatia aer atasate documente.

### XI. Gestionare documente atasate

Aplicatia permite atasarea de documente la nivel de persoana, locatie sau contract. Exista un modul de cautare a documentelor si de afisare a acestora.

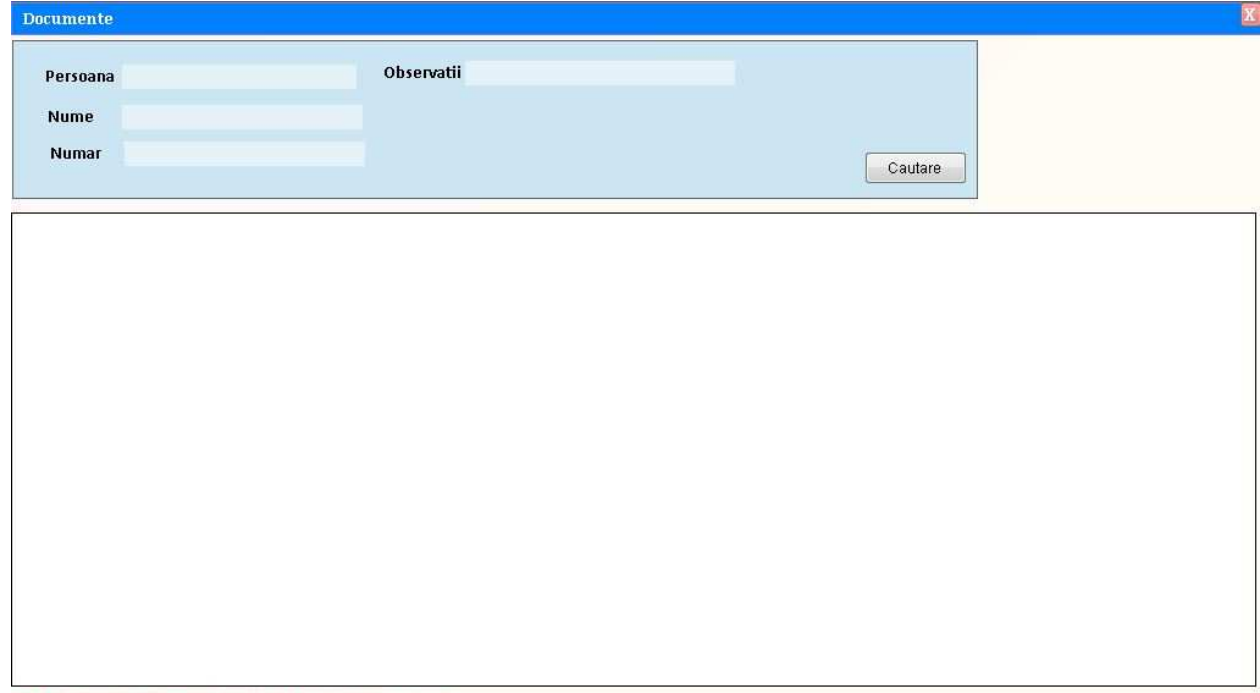

Right click pentru vizualizare, download sau stergere document

# XII. Administrare aplicatie : societati, utilizatori, drepturi de acces

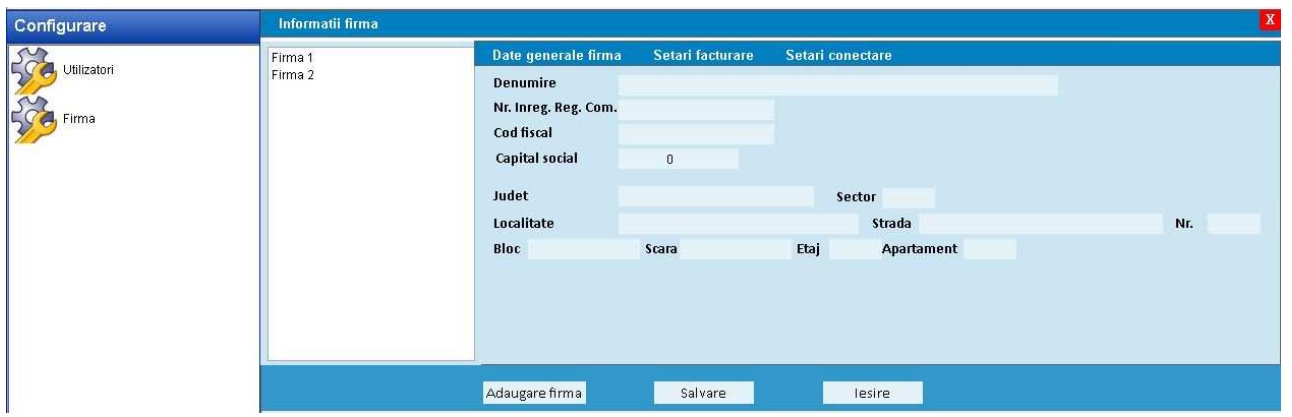

Aplicatia poate gestiona informatii de la mai multe societati apartinand aceluiasi grup de firme.

Se pot obtine selectii de informatii care sa cumuleze date de pe mai multe firme. Un exemplu ar fi obtinerea unei liste de datorii pentru un anumit beneficiar care da in arenda terenuri la mai multe societati.

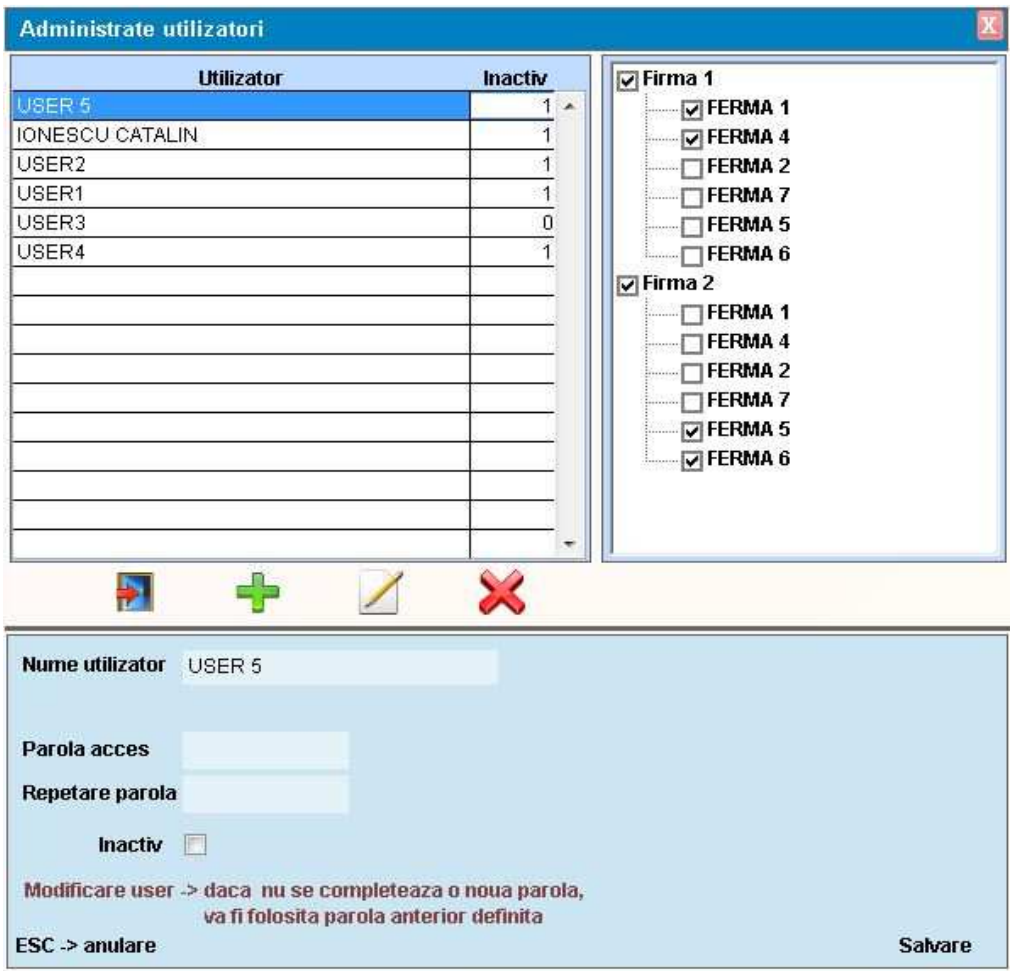

Cand se defineste o societate noua se vor indica

- $\triangleright$  Informatii generale despre societate : cod fiscal, adresa s.a.
- $\triangleright$  Informatii utile pentru aplicatia de facturare
- $\triangleright$  Calea catre aplicatia de evidenta contabila pentru transmitere automata de note contabile
- $\triangleright$  Denumire proceduri specifice de lucru

Drepturile de acces ale utilizatorilor pot fi limitate la nivel de societate si punct de lucru (ferma). Se va defini un singur utilizator cu drepturi de administrare. Acesta va putea crea societati noi si va putea modifica drepturile de acces ale celorlalti utilizatori. El va stabili si va comunica parolele de acces in aplicatie pentru fiecare utilizator in parte.